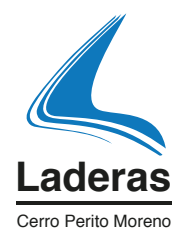

## Laderas Cerro Perito Moreno LA BALCONADA

- 1 Una ves seleccionado el lote los paso son,
- $\mathcal P$ \* Clickear en reservar, quedando bloqueado el mismo hasta que termine con el proceso de reserva:
- 3. \* Completar el formulario de información personal para formalizar la reserva. (Para que se haga efectiva la misma, deberá realizar una transferencia o depósito del monto de la reserva.)
- $\boldsymbol{\varDelta}$ \* Realizar pedido en donde deberás seleccionar método de pago transferencia o depósito de \$200.000 en la cuenta correinte en \$ en el Banco de la Nación Argentina

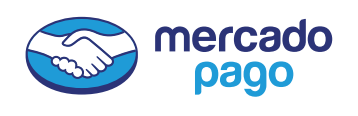

7

5

Banco de la Nación Argentina Cuenta CC \$ 1695-2460037995 CBU 0110246020024600379957 Fideicomiso Inmobiliario La Balconada CUIT 30 -717179613

Una vez hecha la transferencia Ud. deberá enviar a info@laderas.com.ar el numero de comprobante de transferencia. La misma quedará en suspenso hasta recibir la confirmación de Administración de Laderas de la correcta imputación de la misma.

6 Identificado el pago, las unidades estarán reservadas y le enviaremos por correo electrónico la Confirmación de Reserva con la documentación correspondiente.

Una vez concretado este bjetivo se le enviarán las instrucciones para la firma de contrato correspondiente teniendo 10 días corridos para proceder a firmar.

-

El máximo permitido es de 3 lotes por persona. Para reservar más de 3 lotes contactarse con el área comercial de Laderas s.a. Cualquier duda contactarse al departamento Comercial Laderas S.A. al +5411 3883-3202

www.laderas.com.ar